#### **7. Provoz sítě FELAN4**

 Dosud byla popsána síť FELAN4 z různých hledisek. Tato kapitola by měla poskytnout návod, jak s předloženými možnostmi prakticky naložit v právě potřebné aplikaci.

 Je vhodné si rozmyslet, které prostředky sítě dáme jejím uživatelům k dispozici, jaký účel má síť splňovat. Tyto problémy by si měl položit "správce sítě".

 Připomeňme, že v síti FELAN4 může být libovolný počet uzlů "serverem" a nabízet ke sdílení ostatním uzlům své technické prostředky (pevné disky, diskety, tiskárny).

 Správce sítě může ovlivnit práci a možnosti jednotlivých uživatelů. Za pomoci katalogu uživatelů může rozdělit uživatele do skupin s různými právy, která mohou uplatnit na základě přihlášení do sítě. Různá práva mohou být využita pro ochranu disků před neoprávněným přístupem.

 Dále je třeba zvážit, zda uživatelé vystačí se službami Disk serveru (sdílení disků), či zda budou využívat též služby File serveru (sdílení adresářů a souborů). Při použití služeb pouze diskového serveru může na konkrétní disk zapisovat pouze jeden uživatel, operace se soubory jsou však rychlejší.

 Síť FELAN4 může propojit jinak soběstačné počítače s pevnými disky a umožnit jim vzájemné využití technických prostředků nebo sdílení dat mezi nimi. Síť však dobře zajistí i plnohodnotný provoz počítačů bez vlastních pevných disků a bez možnosti zavést vlastními prostředky operační systém.

 Lokální počítačová síť FELAN4 je použitelná v různých oblastech, podle toho je vhodné upravit standardní instalaci tak, aby nejlépe vyhovovala dané aplikaci.

## **7.1 Instalace programového vybavení FELAN4**

 Nejčastěji je lokální síť FELAN4 sestavena z několika uzlů vybavených pouze disketovou jednotkou a z jednoho uzlu s pevným diskem, který je využíván též ostatními uzly sítě. V této kapitole budeme takový uzel nazývat "serverem".

 Při popisu instalace FELANu budeme uvažovat situaci, kdy počítače zapojené v síti budou využívat službu zavedení operačního systému ze sítě (z Boot serveru).

## **7.1.1 Rozdělení pevného disku**

 Před instalací sítě FELAN4 je třeba rozmyslet rozdělení pevného disku serveru na oblasti. Shrňme si, co musí pevný disk serveru obsahovat pro činnost ostatních uzlů v síti:

- disk (oblast či virtuální disk) se síťovým programovým vyba vením (většinou oblast E)
- disk s běžnými programy pro všechny uživatele sítě (překla dače, editory apod.), většinou také oblast E, ale není pod mínkou
- nutně disk pro zavedení systému uzly, které samy nemohou za vést operační systém (obvykle virtuální disk D:\BOOT.DSK)
- pracovní virtuální disk(y) tiskového(ých) serveru(ů) (obvyk le D:\PRINT.DSK)
- prostor pro vytvoření virtuálních pracovních disků pro uzly bez pevného disku
- prostor pro vytvoření dalších uživatelských a účelových vir tuálních disků.
- Z těchto požadavků vyplývá doporučené rozdělení pevného disku na 3 oblasti:
	- oblast C systémová oblast. Může obsahovat dávky a příkazové soubory pro spuštění serverů. Dále může obsahovat programy, které správce potřebuje pro systémovou údržbu apod.

Tuto oblast do sítě nezveřejňujeme.

- oblast D pro umístění virtuálních disků. Tuto oblast též nezveřejňujeme, avšak programem NDISK musí být nastaveny cesty k vyhledávání virtuálních disků na této oblasti. Některý adresář může být zveřejněn za účelem sdílení souborů síťovými víceuživatelskými progra  $mv<sub>1</sub>$
- oblast E pro síťové programové vybavení FELAN4 a ostatní běžné programové vybavení pro každého uživatele. Tato oblast může být zveřejněna s maximálním právem přístupu "pouze pro čtení".

 Obecně lze doporučit co nejmenší oblast C, oblast E by měla mít rezervu pro umístění dalších potřebných programů, na oblasti D je třeba dopředu myslet na možnou touhu nových uživatelů sítě po zřízení svých soukromých disků (ty však mohou být umístěny i jinde).

 Uvedené však neznamená, že pevný disk serveru nemůže být rozdělen ještě na více oblastí. Ty může použít například správce sítě pro přípravu nových programů apod., nebo mohou být zveřejněny pro připojení všemi uzly sítě nebo jen vybranými uživateli (rozlišení podle uživatelských kódů).

 Mezi uvedenými hledisky je třeba zvolit co nejvýhodnější kompromis na základě požadavků provozu a požadavků uživatelů na soukromé či aplikační virtuální disky.

 Pevný disk může být rozdělen na oblasti služebním programem FDISK nebo diskovým manažerem firmy Ontraok.

## **7.1.2 Rozložení programového vybavení FELAN4 na disku**

 Po provedení standardní instalace jsou všechny FELANské programy uloženy v adresáři E:\FELAN4, jsou tedy dostupné a spustitelné všemi uživateli ze všech uzlů sítě. Každý uživatel může tedy na svém uzlu spustit např. další diskový server apod.

 Představme si školní počítačovou učebnu. Není zřejmě žádoucí, aby si žáci mohli spouštět z adresáře E:\FELAN4 programy typu server (na svém uzlu), žáci rovněž nemusí mít k dispozici program pro vytváření virtuálních disků apod.

 Ukažme si nyní, které programy síťového vybavení FELAN4 a soubory musí nutně být k dispozici v adresáři E:\FELAN4.

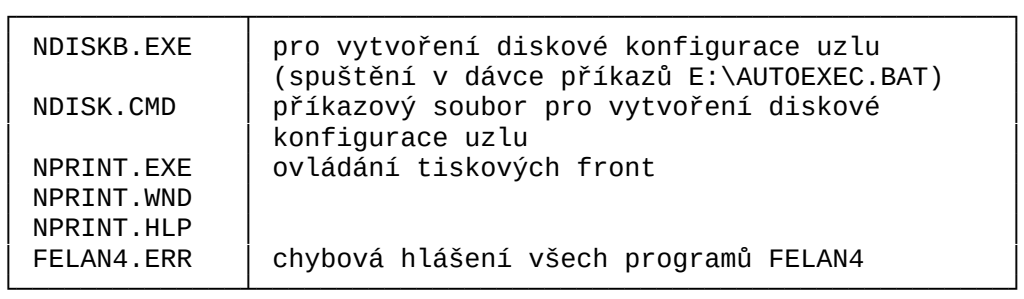

Další programy jsou využitelné jen při provozu KATALOG serveru:

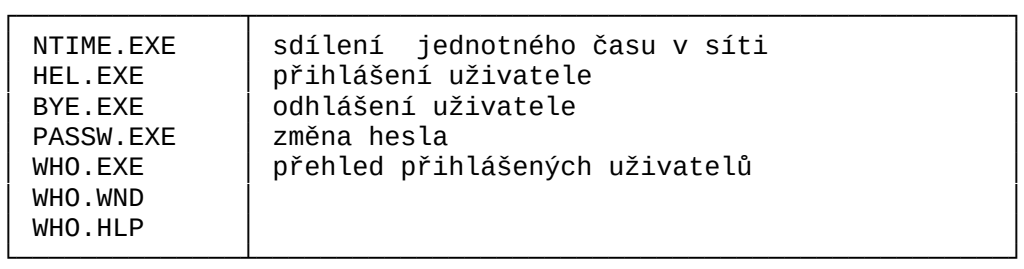

Pokud budou v síti využívány sdílené adresáře (při využití služeb File serveru)

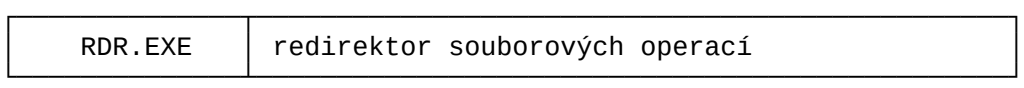

*pozn.: V případě použití operačního systému TE-DOS je nutné použít redirektor TERDR.EXE.*

 Ostatní programy běžný uživatel nepotřebuje, proto je výhodnější je umístit např. na neveřejnou oblast C pevného disku počítače, který slouží jako server ostatním uzlům sítě. Tam k nim bude mít přístup pouze správce sítě, který je může spouštět přímo na serveru. K tomu můžeme vytvořit adresář C:\FELAN4, do kterého umístíme soubory:

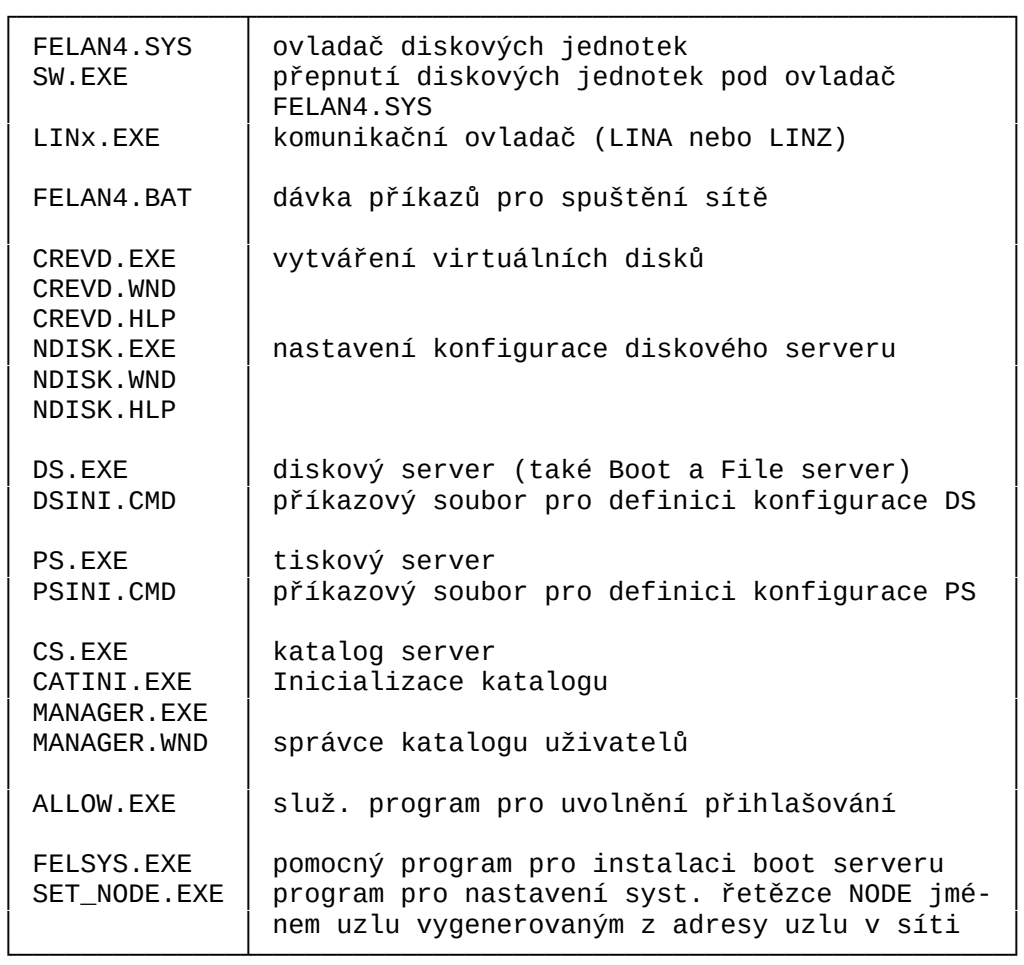

Pozn.: Soubory s příponou CMD jsou textové soubory obsahující příkazy jednotlivých programů FELAN4 (povelové soubory), soubory s příponou WND obsahují popis okének pro celo obrazovkové interaktivní ovládání programů

 Podle této rozvahy je možno na oblasti C vytvořit dávku FELAN4.BAT pro spuštění serveru tak, aby programy typu server byly spouštěny z adresáře C:\FELAN4:

c:\felan4\LINA

c:\felan4\DS /SEC=4/BUF=300

c:\felan4\NDISK @c:\felan4\DSINI.CMD

c:\felan4\PS R:/INI

c:\felan4\NPRINT @c:\felan4\PSINI.CMD

V dalším textu předpokládejme toto rozložení programového vybavení FELAN4.

#### **7.1.3 Instalace Disk serveru**

#### **7.1.3.1 Disková konfigurace diskového serveru**

 Při spuštění diskového serveru musíme zvážit, zda budou uživatelé v síti využívat též služeb File serveru. Dávka FELAN4.BAT se spuštěním diskového serveru by měla vypadat takto: c:\felan4\LINA c:\felan4\DS Při použití služeb File serveru je ještě třeba přidat příkaz e:\sys\SHARE Program SHARE je externím příkazem operačního systému, dovoluje uskutečnit nezbytné sdílení a zamykání souborů. Může být instalován později, až v případě potřeby služeb File serveru. Příkaz SHARE může mít nepovinné parametry /F:*prostor* ... velikost paměti pro informace o sdílených souborech /L:*počet\_zámků* ... maximální počet operací uzamknutí přístu pů k souboru. V dalším příkazu dávky můžeme nastavit konfiguraci diskového serveru např. příkazem c:\felan4\NDISK ADDP D:\PRAC;PUB SYST=E: [0,0] rrr nebo příkazem c:\felan4\NDISK @c:\felan4\DSINI.CMD Pokud je konfigurace diskového serveru rozsáhlejší a příkazy programu NDISK se nevejdou na příkazovou řádku, vytvoříme povelový soubor DSINI.CMD. Ten může například obsahovat příkazy: ADDP D:\PRACOVNI ADDP D:\ZACI ADDP D:\DB MOU G:=DATAB RW SHR DBDATA=G:\ [12,0] swr

 Těmito příkazy určujeme, že virtuální disky bude server hledat na disku D v podadresářích PRACOVNI, ZACI a DB. Pokud v posledním adresáři budou vytvořeny virtuální disky DATAB (se soubory databáze) a DBPROG (s programy databáze), potom mohou ostatní uživatelé připojit virtuální disky uložené na uvedených adresářích a virtuální disk DATAB jako veřejný adresář pro sdílený zápis (pokud jim to dovolí jejich přístupová práva).

#### **7.1.3.2 Vyrovnávací paměť diskového serveru**

 Činnost diskového serveru je ovlivněna volbou parametrů v příkazové řádce při jeho spuštění. Diskový server vyžaduje část operační paměti jako **vyrovnávací paměť** pro požadavky na čtení z disku a zápis na disk.

 Při požadavku na čtení sektoru server přečte do vyrovnávací paměti i několik následujících sektorů. Tím se zmenšuje celkový počet fyzických přístupů na disk. Další zvýšení výkonnosti DS se dosahuje slučováním několika požadavků na zápis sektoru na disk v požadavek jeden. DS odkládá jednotlivé požadavky na fyzický

zápis sektoru na disk s předpokladem, že v dohledné době přijde požadavek další (jednotlivé sektory určené k zápisu opět uchovává ve vyrovnávací paměti). Přitom je je definována maximální doba odkladu zápisu.

 Zvětšení vyrovnávací paměti se projeví např. rychlejším spouštěním programů, zejména jsou-li často spouštěny na více uzlech. Velikost této vyrovnávací paměti lze ovlivnit při spuštění diskového serveru (viz následující tabulka).

 Diskový server umí kromě základní operační paměti využívat pro vyrovnávací paměť také paměť rozšířenou (XMS). K jejímu využití je nezbytné instalovat její ovladač HIMEM.SYS (nebo ovladač s ním kompatibilní). Pokud je tento ovladač instalován, využije diskový server všechnu možnou paměť XMS. Využití paměti XMS diskovým serverem lze omezit parametrem /XMSBUF (nebo zakázat parametrem /NOXMS) a zbývající část XMS (nebo celou) tak využít pro jiné účely.

 Pokud je dostupná horní oblast operační paměti (HMA), diskový server využije také její celou kapacitu (64 kB), pokud není uveden parametr /NOHMA.

 Následující tabulka udává přehled parametrů pro nastavení počtu bufferů (velikosti vyrovnávací paměti) a jejich minimální

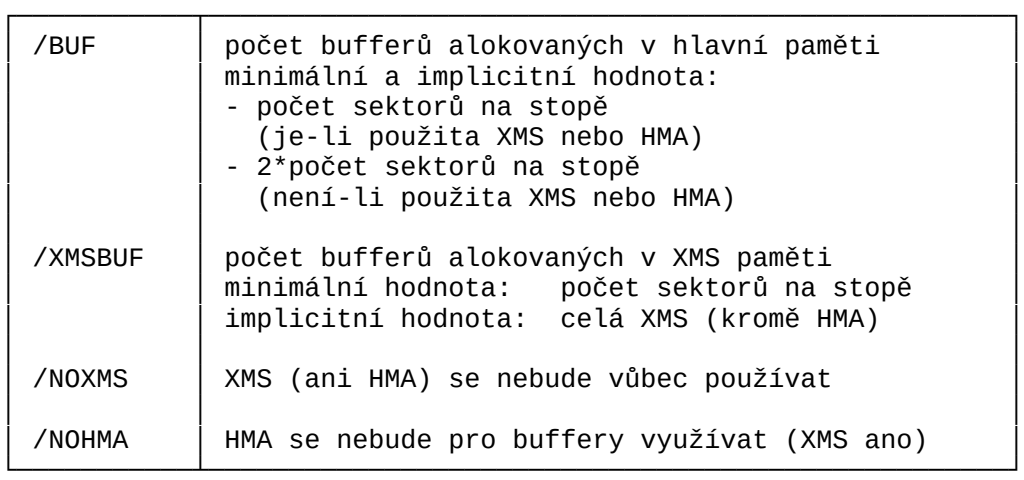

 Budou-li například všichni uživatelé spouštět Turbo Pascal, který zabírá okolo 156kB diskového prostoru a vyrovnávací paměť bude tak malá, že se do ní celý nevejde, bude zřejmě počet fyzických diskových operací čtení sektoru značný. Pokud nadefinujeme vyrovnávací paměť větší než 160 kB, bude se Turbo Pascal fyzicky číst z disku pouze jednou, ostatní si jej "přečtou" z vyrovnávací paměti.

 Rychlost činnosti diskového serveru lze ovlivnit i parametrem /SEC. Ten značí, kolik sektorů se bude číst z disku jedinou fyzickou operací.

Efektivní hodnota tohoto parametru závisí na více faktorech:

- na konstrukci řadiče pevného disku, který může mít svou růz ně velkou vyrovnávací paměť. Parametr /SEC je potom vhodné přizpůsobit velikosti bufferu řadiče.
- na typu pevného disku (počet sektorů na stopu)

Optimální hodnotu je nejlépe stanovit experimentálně postupným nastavením hodnot parametru /SEC od jedné do počtu sektorů na stopu (např. 17) tak, že změříme dobu trvání typických akcí při provozu sítě. Při běhu diskového serveru na počítačích typu PC/XT doporučujeme hodnotu /SEC=4, na počítačích PC/AT a 386 hodnotu /SEC=7 nebo více.

Pozn.: Existenci vyrovnávacích pamětí diskového serveru musíme mít na paměti při vypínání serveru. Pokud vypneme server dříve, než se vyrovnávací paměť zapíše na disk, může do jít k poškození dat na disku. Proto vždy před vypnutím serveru stiskneme <*Ctrl/Alt/Del*>, při této příležitosti diskový server svoje buffery vyprázdní.

## **7.1.4 Instalace Boot serveru**

 Služba Boot server umožňuje zavést po síti operační systém do těch uzlů, které nejsou vybaveny vlastními disketovými ani diskovými jednotkami, popřípadě na nich nemají uložen operační systém.

 Službu Boot server poskytuje Disk server, jestliže má určeným způsobem připojeny dva disky s vhodným obsahem:

- z jednoho disku se zavádí operační systém (distribuovaný Boot disk),
- druhý disk poskytuje veškeré programové vybavení (distribuova ný systémový disk).

 Disk, který bude sloužit uzlům pro zavedení operačního systému, je připojen na serveru jako logický disk pod místním označením určeným parametrem /BOOT.

 Disk, který bude sloužit uzlům jako systémový s programovým vybavením, je připojen na serveru jako logický disk pod místním označením určeným parametrem /SYS. Na závislých uzlech, do nichž se operační systém zavede službou Boot ze serveru, bude nakonec tento disk připojen jako logický disk pod místním označením, daným parametrem /NETSYS.

Pokud nejsou parametry uvedeny, platí následující implicitní hodnoty (budeme v celé kapitole používat):

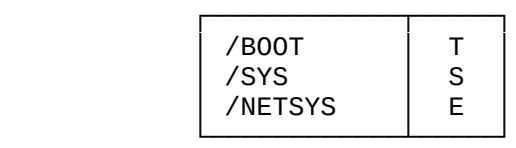

 Disk T obsahuje operační systém a některé programy FELAN4. Tímto diskem je obvykle virtuální disk (hostitelským souborem může být např. soubor D:\BOOT.DSK). Během zavádění operačního systému po síti je na zákaznickém uzlu tento systémový disk připojen jako logický disk A. Z uvedeného vyplývá, že do zákaznických uzlů lze zavádět i jiný operační systém než ten, pod kterým pracuje Disk (Boot) server.

 Pod označením S je na Boot serveru obvykle připojena oblast pevného disku s veškerým programovým vybavením pro uživatele sítě. Většinou je tímto diskem oblast E prvního pevného disku. Na zákaznickém uzlu zavádějícím si systém bývá pak tento disk připojen jako logický disk E.

 Při konfiguraci diskového serveru tedy musí provést program NDISK tyto příkazy (např. v souboru DSINI.CMD):

MOU S:=HD13 RO

MOU T:=D:\BOOT RO

#### **7.1.4.1 Vytvoření disku pro Boot server**

 Virtuální disk pro zavedení operačního systému ostatními uzly vytvoříme programem CREVD: CREVD D:\BOOT 360 [0,0] SSS 2 a po jeho připojení jako logický disk T na něj nahrajeme operační systém (do verze 3.xx) příkazem:  $C: \succ$ sys T: V případě verze operačního systému MS DOS 4.0 a vyšší je situace komplikovanější. Operace SYS odmítá pracovat s virtuálním diskem. Proto pomocným programem FELSYS.EXE zaměníme navzájem označení virtuálního disku a některé disketové jednotky: C:\>FELSYS A T a potom přehrajeme soubory operačního systému pomocí: C:\>SYS A: a zopakováním příkazu C:\>FELSYS A T se dostaneme do původního stavu. Dále na právě vytvořený systémový virtuální disk překopírujeme programy: FELAN4.SYS ovladač diskových jednotek LINx.EXE komunikační ovladač SW.EXE přepnutí jednotek pod ovladač FELAN4.SYS SET\_NODE.EXE nastavení systémového řetězce NODE jménem uzlu vygenerovaným z adresy uzlu Na disku T vytvoříme soubor CONFIG.SYS, který musí obsahovat příkaz pro instalaci ovladače FELAN4.SYS (na uzlu bude možné připojit pouze disky A až H - viz parametry FELAN4.SYS) a určení procesoru příkazů příkazem SHELL (aby se bootovací disk mohl po zavedení OS odpojit): BREAK=OFF DEVICE=FELAN4.SYS 8 16 FILES=?? BUFFERS=?? SHELL=E:\COMMAND.COM E:\SYS /P (Předpokládá se existence adresáře E:\SYS se soubory operačního systému). Dále na disku T založíme dávku příkazů AUTOEXEC.BAT obsahující

příkazy pro spuštění komunikačního ovladače, přepnutí na diskový

ovladač a spuštění druhotné dávky příkazů AUTOEXEC.BAT: LINx SW E: AUTOEXEC

 Z hlediska uzlu, který si po síti zavádí operační systém, se takto vytvořený systémový virtuální disk bude tvářit jako jeho disketa (disk) A. Spolu s operačním systémem se do uzlu zavede i ovladač FELAN4.SYS. Dále se zavede příkazový procesor COMMAND.COM z adresáře E:\SYS a z téhož disku se později začne provádět druhotná dávka AUTOEXEC.BAT.

 Dávka AUTOEXEC.BAT na virtuálním disku BOOT může samozřejmě obsahovat i další příkazy (například ke spuštění programů, avšak pouze uložených na tomto virtuálním disku). Je například vhodné použít program SET\_NODE pro nastavení systémového řetězce NODE podle fyzické adresy uzlu, který může být následně použit při vytváření diskové konfigurace uzlu. K tomu je zapotřebí do dávky T:\AUTOEXEC.BAT vložit dva příkazy:

 set NODE=xxx SET\_NODE

Program SET\_NODE.EXE se dotáže komunikačního ovladače na číslo uzlu ve větvi sítě a nastaví jím hodnotu systémového řetězce NODE. Program pracuje korektně pouze tehdy, když již řetězec NODE existuje. Proto ten předcházející příkaz SET.

 Na disk, který bude připojen jako S na serveru, musíme uložit příkazový procesor COMMAND.COM (viz příkaz SHELL) příslušného operačního systému a vytvořit druhotnou dávku AUTOEXEC.BAT:

 rem RDR rem V předchozím příkazu odstraňte "REM", pokud rem budete využívat služby File serveru, spustí rem se redirektor souborových operací. e:\felan4\NDISK @e:\felan4\NDISK.CMD PROMPT \$P\$G PATH E:\BATCH;E:\SYS;E:\FELAN4;

 . .

.

 V dávce je vyvolán program NDISK, který vytvoří vhodnou uzlovou diskovou konfiguraci pro příslušný uzel sítě. Tento atypický postup je použit proto, aby bylo možno odpojit vzdálenou jednotku A, ze které se zavedl operační systém. Povelový soubor NDISK.CMD může mít např. tento tvar:

 DMO A: MOU/1 A:=FD1 SYS MOU/2 A:=FD1 SYS MOU/1 D:=PRAC1 RW MOU/2 D:=PRAC2 RW MOU/3 D:=PRAC3 RW . . MOU/10 D:=PRAC10 RW

 Podmíněnými příkazy MOU jsme zajistili, že disketová jednotka FD1 se připojí jen na uzlech 1 a 2. Na každém uzlu se též připojí vzdálený pracovní disk PRACx. Připomeňme, že podmíněný příkaz se provede jen tehdy, pokud se provádí na uzlu požadovaného čísla (adresy).

 Pro připojení pracovních virtuálních disků můžeme použít i nastavený řetězec NODE:

MOU D:=PRAC%NODE% RW

potom se však virtuální disky musí jmenovat PRAC001 atd. Soubory s virtuálními disky jsme vytvořili na serveru programem CREVD v adresáři D:\PRAC.

 Principiálně je možné distribuovat jinou verzi operačního systému, než tu, pod kterou běží DISK (BOOT) server. Chcete-li provozovat na serveru například operační systém MS-DOS 5.0 a na uzlech sítě prostřednictvím Boot serveru MS-DOS 3.3, nezapomeňte umístit systém MS-DOS 5.0 např. do adresáře C:\SYS serveru a systémové programy MS-DOS 3.30 podobným způsobem na disk dostupný ze sítě jako systémový (většinou na serveru S:\SYS, samozřejmě virtuální bootovací disk D:\BOOT musí obsahovat operační systém MS-DOS 3.30).

#### **7.1.5 Instalace Print serveru**

 Tiskový server dává k dispozici všem uzlům sítě svou tiskárnu (tiskárny) prostřednictvím **tiskových front**. V běžné konfiguraci obvykle běží tiskový server na stejném uzlu jako server diskový.

 Ke své činnosti tiskový server vyžaduje pracovní virtuální disk, na který si poznačuje jména, stav a obsah front, které obsluhuje. Disk nelze použít k jiným účelům. Kód vlastníka při vytvoření tohoto disku musí být nastaven na UIC=[254,254]. Před spuštěním tiskového serveru je třeba tento disk připojit s právem přístupu RW a teprve potom spustit tiskový server např.

e:\felan4\NDISK MOU *x*:=D:\PRINT RW

c:\felan4\PS *x*:

kde *x*: je místní označení pracovního disku serveru. Při prvním spuštění serveru je třeba pracovní disk inicializovat použitím parametru /INI: c:\felan4\PS *x*:/INI

a fronty inicializovat programem NPRINT: e:\felan4\NPRINT @c:\felan4\PSINI.CMD

kde soubor PSINI.CMD může obsahovat příkazy QCRE EPSON=LPT1 H QSTART EPSON

 Při dalším spuštění serveru se parametr /INI používá pouze tehdy, chceme-li zopakovat inicializaci. Jinak se v pracovním souboru serveru pamatuje stav všech tiskových front před vypnutím serveru, čehož lze s výhodou použít např. při přerušení práce na konci směny.

 Inicializace všechny zapamatované informace samozřejmě zruší (včetně front samotných).

Stručně připomeňme význam atributů tisku:

- H tisk s identifikací výpisu (uzel, jméno souboru)
- P tisk s identifikací na samostatné stránce
- R tisk na tiskárnu Robotron s konverzí z kódu bratří Kame nických
- K tisk na Robotron s konverzí z kódu KOI8CS
- 0 tisk bez výstupní konverze.

 Je-li třeba použít tiskáren v síti více, je možné je připojit k jednomu serveru (obsahuje-li příslušná paralelní rozhraní). Soubor PSINI.CMD bude potom obsahovat například příkazy

 QCRE EPSON=LPT1 H QCRE ROBOTRON=LPT2 HR QSTART TISK1 QSTART TISK2

 Druhou možností je připojit tiskárny k více uzlům sítě. Na těchto uzlech potom také musí být spuštěn tiskový server, musí tam tedy být připojeny i příslušné pracovní disky. Pokud tyto uzly s tiskárnami zavedly systém ze svého pevného disku, spustí se tiskové servery již popsaným způsobem. Ukažme si, jak spustit tiskové servery na uzlech při zavedení systému ze sítě. Připojení pracovních disků můžeme zajistit při vytváření uzlové konfigurace "tiskových" uzlů - v souboru e:\felan4\NDISK.CMD přidáním příkazů (tiskárny máme připojeny k uzlům č. 5 a 7):

 MOU/5 I:=PRINT1 RW MOU/7 I:=PRINT2 RW

Virtuální pracovní disky PRINT1 a PRINT2 jsou vytvořeny podle dříve uvedených pravidel a jsou umístěné v adresáři, který je začleněn do vyhledávacího prostoru virtuálních disků (programem NDISK). Dále přidáme do dávky E:\AUTOEXEC.BAT příkazy:

```
 if %NODE%==005 PS I:
```

```
 if %NODE%==007 PS I:
```
Program PS.EXE musíme mít samozřejmě na dostupném disku (nejspíše na distribuovaném E:\ FELAN4). Postup předpokládá počáteční inicializaci pracovních disků PRINT1 a PRINT2 správcem sítě před jejich prvním použitím na uzlech 5 a 7.

 Pokud chceme znemožnit spuštění tiskového serveru na jiných, než uvedených uzlech, bude třeba umístit program PS.EXE

na speciální virtuální disk a ten připojit pouze k uzlům 5 a 7.

#### **7.1.6 Instalace Katalog serveru**

 Před spuštěním katalog serveru je třeba mít připraven virtuální disk, který bude obsahovat vlastní katalog uživatelů. Majitelem disku je správce sítě (UIC=[1,1]) a jeho kapacita je povinně 360 kB. Disk vytvoříme programem CREVD, např. CREVD D:\KATALOG 360 [1,1] www 0 Disk připojíme jako disk Q v režimu RW NDISK MOU Q:=D:\KATALOG RW Základní strukturu katalogu vytvoříme programem CATINI /CAT=Q: Na počátku je v katalogu zaveden jediný uživatel jméno: FELAN heslo: FELAN UIC: [1,1] Údaje v katalogu uživatelů udržujeme programem MANAGER. Virtuální disk KATALOG nesmí být použit k jinému účelu. Pro spuštění katalog serveru musíme vykonat příkazy (doplnit dávku FELAN4.BAT): NDISK MOU Q:=D:\KATALOG RW CS /CAT=Q: Správce sítě může jednomu uživateli dovolit přihlášení pouze na jednom uzlu sítě tím, že spustí katalog server s parametrem /ONE a nechat pořizovat evidenci přihlašování a odhlašování uživatelů serverem do textového souboru použitím parametru /LOG=D:\EVIDENCE.LOG

Úplný příkaz pro spuštění katalog serveru může tedy znět např.: CS /CAT=Q: /ONE /LOG=D:\EVIDENCE.LOG

Na rozdíl od diskového a tiskového serveru může v síti běžet pouze jeden katalog server.

#### **7.1.7 Instalace Time serveru**

 Spuštěný katalog server splňuje dva účely. Jednak umožňuje přihlašování uživatelů do sítě a jednak umožňuje nastavit ostatním uzlům sítě jednotný systémový čas (programem NTIME). Ke zjištění času však není třeba, aby byl uživatel do sítě přihlášen. Virtuální disk KATALOG je třeba mít připojen i v případě využití serveru pouze pro zjištění času.

 Je-li katalog server spuštěn na počítači typu PC/XT, je nutné před spuštěním katalog serveru nastavit správné systémové datum a čas příkazem operačního systému DATE a TIME (například uvedením těchto příkazů bez parametru v dávce C:\AUTOEXEC.BAT). U počítačů PC/AT jsou údaje automaticky nastaveny podle obsahu CMOS paměti.

# **7.2 Využití katalogu uživatelů**

 Zvolení možnosti přihlašování uživatelů do sítě může mít několik důvodů:

- 1. evidence práce jednotlivých uživatelů
- 2. přidělení různých možností připojení disků (například s různými programy)
- 3. znemožnění práce neoprávněným uživatelům

Správce sítě může rozhodnout, zda přihlašování uživatelů bude možné (důvod 2) či nutné (důvody 1, 3 a také 2). Pokud bude uživatelům přihlášení pouze nabídnuto, stačí umístit do adresáře E:\FELAN4 potřebné programy:

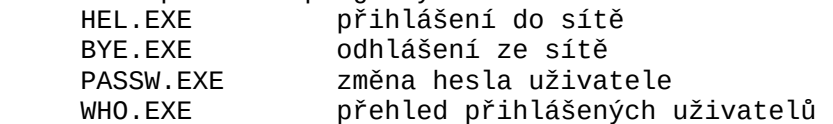

Pokud chce správce sítě přihlašování vynutit, umístí jako poslední příkaz dávky E:\AUTOEXEC.BAT příkaz

HEL !

 Jak může být přihlašování do sítě využito vyplyne z údajů, které mohou být v katalogu uživatelů obsaženy:

- jméno uživatele a jeho heslo
- uživatelský kód
- disky nebo adresáře pro vytvoření soukromé diskové konfigu race (připojení po přihlášení)
- příkaz operačního systému po přihlášení
- příkaz operačního systému při odhlášení
- platnost konta
- časový limit pro práci v síti

 Uživatelský kód umožňuje dodržet stanovená přístupová práva ke sdíleným diskům (k oblastem pevného disku, k virtuálním diskům, k adresářům). Některé uživatelské kódy mají určitá privilegia:

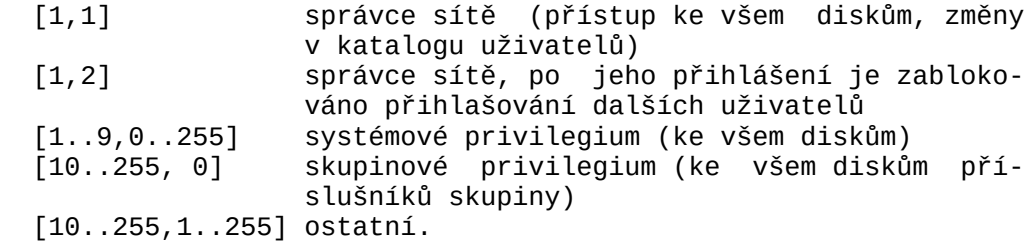

 Dále může správce sítě určit každému uživateli až 4 disky (zveřejněné oblasti nebo adresáře, virtuální disky) k vytvoření **soukromé diskové konfigurace uzlu**. Jeden z těchto disků může být označen jako "hostitel" dávky LOGIN.BAT, která je po přihlášení uživatele spuštěna. Dávku si každý uživatel může libovolně modifikovat (i zrušit).

Uveďme si příklady, co potřebného může tato dávka obsaho-

vat:

- přidání cesty na "soukromý" disk (i další disky) PATH F:\MUJ;%PATH%
- zkopírování konfiguračních souborů různých programů (překla dačů) ze systémového disku (R/O) na pracovní COPY e:\tc\bin\TC.CFG D:\ /V
- vypsání nějakého vzkazu, například pokud se jedná o společný disk skupiny uživatelů (třídy, kroužku) TYPE F:\VZKAZ.TXT
- vypsání diskové konfigurace uzlu a přehledu přihlášených uživatelů
	- NDISK STAT

WHO STAT

 - spuštění nějakého programu (pokud možno ne rezidentního, je ho spuštěním by došlo k rozdrobení a špatnému využití ope rační paměti). Pokud je třeba spustit v dávce LOGIN.BAT rezidentní program bez obav, můžeme použít program RUN *parametr*

 který jako parametr na příkazové řádce může mít až 14 znaků, (příkaz ke spuštění rezidentního programu), kterými se naplní vyrovnávací paměť klávesnice. Po skončení všech přihlašovacích akcí operační systém tyto jakoby stisknuté klávesy interpretuje a rezidentní program se legálně spustí.

 V katalogu uživatelů může mít každý uživatel zapsán jeden příkaz operačního systému, který se provede po přihlášení. Může jím být například

- přidání další cesty k PATH
- spuštění programu (viz předchozí poznámka o rezidentních programech)
- stručný vzkaz uživateli od správce sítě.

Popsané akce se provedou v následujícím pořadí:

- připojení disků
- případný příkaz operačního systému
- případná dávka LOGIN.BAT
- případný příkaz předaný příkazem RUN.

 Pokud je třeba provést nějakou akci ihned po přihlášení (před připojením disků), může správce sítě vytvořit další dávku příkazů, jejíž jméno uvede jako další parametr programu HEL (HEL musí být nutně poslední příkaz E:\AUTOEXEC.BAT):

HEL ! 2ndEXEC.BAT

 V souvislosti s přihlašováním uživatelů do sítě nesmíme zapomenout také na odhlašování. Po zadání příkazu BYE

jsou na uzlu odpojeny všechny vzdálené disky, uživatel je odhlášen a nakonec je automaticky proveden restart počítače. To zamezí případnému šíření virů usídlených v paměti uzlu do souborů dalšího uživatele.

Výhodné je rovněž vložit do cesty přímého vykonání příkazu

BYE dávku BYE.BAT, která může obsahovat příkazy: INIT D: e:\felan4\BYE.EXE

kde program INIT umí zrušit celý obsah pracovního disku D. Spuštění programu INIT může být příkazem při odhlášení, poznačeným v katalogu uživatelů.

#### **7.3 Provoz serveru**

 Zvolený uzel s pevným diskem může být v síti využíván pouze jako server (být vyhražen pro roli serveru), není to však nutné. Lze na něm i běžně pracovat, zvláště pokud má diskový server umístěnu vyrovnávací paměť v paměti XMS.

 Pokud na serveru běží nějaký rutinní provoz, není důvod mít velké obavy. Naopak např. ve školních učebnách je umožnění práce na serveru dosti riskantní. Zhroucení serveru například v důsledku činnosti chybného zkoušeného programu má za následek i zhroucení celé sítě a přerušení práce a případně i ztrátu dat jejích uživatelů pracujících u ostatních uzlů sítě, která jsou uložena na sdíleném pevném disku. Server tedy není vhodné používat pro běžnou práci. Jakým způsobem bude server používán je zcela na správci sítě.

 Při standardní instalaci je ke spuštění sítě připravena dávka FELAN4.BAT. Pokud má být počítač s pevným diskem použit převážně jako server v síti, lze automatické spuštění FELANu zajistit přidáním příkazu FELAN4 na konec dávky C:\AUTOEXEC.BAT. Nesmíme potom zapomenout zajistit možnost snadného zavedení systému na serveru bez spuštění FELANu (např. pro možnost občasné větší systémové údržby). To docílíme například použitím dávek:

C:\BEZ.BAT:

 copy C:\AUTOBEZ.BAT C:\AUTOEXEC.BAT /V echo Stiskni CTRL-ALT-DEL, systém bude zaveden bez echo spuštění FELANu !!!

 C:\AUTOBEZ.BAT: C:\AUTOBEZ2.BAT

C:\AUTOBEZ2.BAT:

 C:\FELAN4\SWU copy C:\AUTOSFEL.BAT C:\AUTOEXEC.BAT /V echo Při příštím zavedení systému bude automaticky echo spuštěna síť!!!!!!!

 C:\AUTOSFEL.BAT C:\FELAN4\SWU C:\FELAN4\FELAN4

 Pokud chceme zamezit nežádoucí práci na serveru, můžeme na konci dávky FELAN4.BAT spustit jednoduchý program, který vypíše varovné okno a zablokuje klávesnici. Bez znalosti hesla pro odblokování klávesnice nedovolí nikomu na serveru pracovat.

 Připomeňme, že virtuální disk je soubor s povinnou příponou DSK vytvořený programem CREVD. Na disku musí být nutně uložen souvisle v sektorech na sebe fyzicky navazujících. Proto není vhodné soubory hostící virtuální disky běžnými prostředky kopírovat, neboť operační systém postupně vyplňuje všechny volné prostory disku bez ohledu na souvislost.

 Pokud je k dispozici prostředek ke kompresi dat na disku (přerovnání souborů na disku tak, aby všechny soubory byly souvislé - např. program COMPRESS apod.), je dobře jej občas použít. Zbavíme se tak malých pro tvorbu virtuálních disků již nevyužitelných míst.

 Je výhodné kompresi použít např. i na oblast E, ve svém důsledku znamená zrychlení činnosti sítě. Komprimovat lze samozřejmě i obsahy virtuálních disků, pokud jsou připojeny v režimu RW.

# **7.4 Další možnosti**

 V lokální počítačové síti mohou být propojeny počítače s různými perifériemi. Uzly bez pevného disku mohou být vybaveny jen disketovou mechanikou 5¼ palce s dvojitou hustotou záznamu (360 kB). Ukažme si, jak mohou tyto počítače využít disketových mechanik jiného počítače v síti, například mechaniky 5¼ palce pro vysokou hustotu záznamu (1,2 MB) či 3½ palce (1.44 MB).

 Na počítači s příslušnými disketovými jednotkami musí běžet diskový server, diskety musí být zveřejněny do sítě a posléze na tomto serveru odpojeny:

NDISK PUB DISKETA=A: [0,0] SSS;DMO A:

Používání veřejné diskety může správce sítě zajistit několika způsoby:

- 1) sdělí uživatelům návod, jak pomocí programů NDISK, resp. NDISKB vzdálenou disketu připojit a odpojit,
- 2) vytvoří pro uživatele na připojení a odpojení dávky,

3) vytvoří dávku pro připojení, zkopírování souborů a odpojení, například dávku DCOPY.BAT: @echo OFF if not '%2'=='' goto ZAC echo Kopírování souboru na vzdálenou disketu. Použití: echo . echo DCOPY <spec. soub> <ozn. pro disketu> <cesta> echo . echo Např.: DCOPY \*.PAS H: \PASCAL goto KONEC :ZAC E:\FELAN4\NDISKB MOU %2=DISKETA SYS if not ERRORLEVEL = 1 goto DAL echo Vzdálenou disketu se nepodařilo připojit! goto KONEC :DAL COPY %1 %2%3 /V E:\FELAN4\NDISKB DMO %2 if not ERRORLEVEL = 1 goto  $KONEC$  echo Vzdálenou disketu se nepodařilo odpojit! :KONEC

# **Obsah**

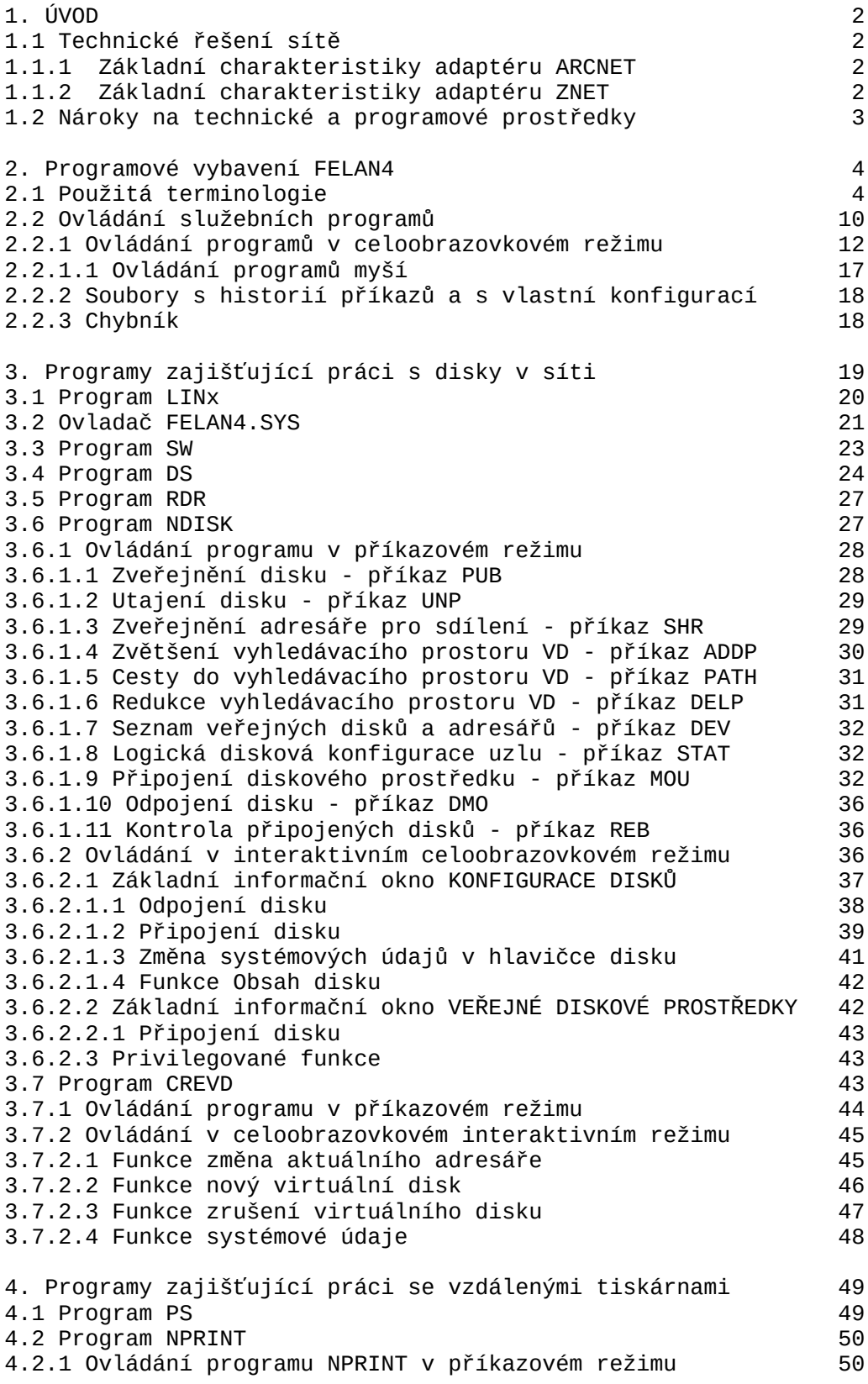

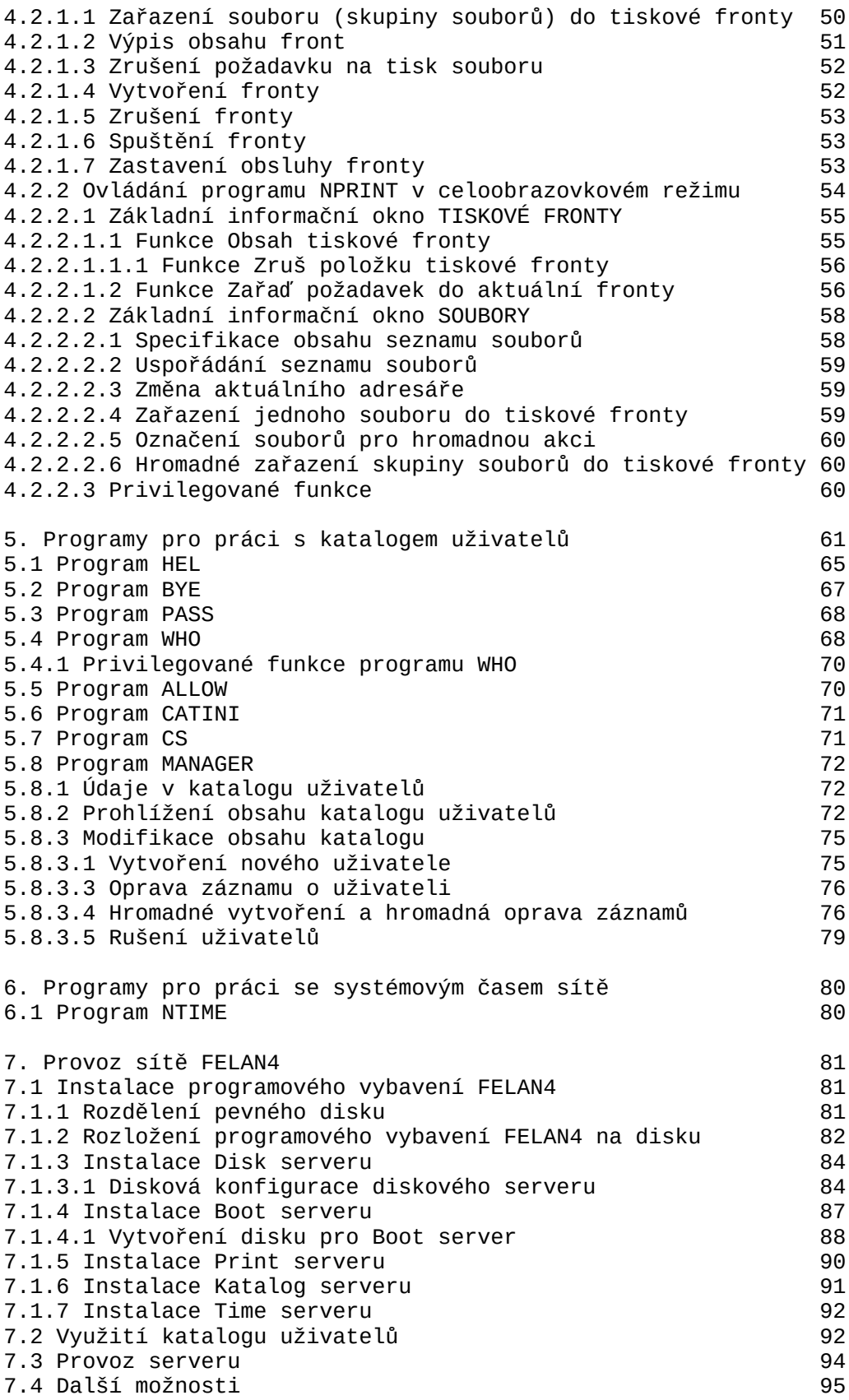